# Команды настройки модема

Успешно сдайте бесплатный сертификационный экзамен в Академии "Инфинет" и получите статус сертифицированного инженера Инфинет.

[Пройти сертификационный экзамен](https://academy.infinetwireless.com/ru/certifications/exams) 

- ["ifc radio"](#page-0-0)  $\bullet$  " $xg$ "  $\bullet$  " $xginfo"$ ["xgutils"](#page-8-0)
- $\bullet$  " $xgdfs$ "

### <span id="page-0-0"></span>"ifc radio"

Используется для включения/отключения радиоинтерфейса системы.

Синтаксис:

#1> ifc radio {up | down}

<span id="page-0-1"></span>"xg"

Используется для настройки параметров радиоканала.

Синтаксис: #1> xg [arguments]

```
#1> xg
usage:
   xg config
   xg config -peer-exported
   xg config -defaults
   xg [-grids-carrier-ix=<carrier-ix>] [-grids-band=<channel-width>] -grids {<freq_start>[-<freq_end>[
/<step>]]}[,...]
   xg [-grids-carrier-ix=<carrier-ix>] [-grids-band=<channel-width>] -grids=
 General settings
   xg -type {master, slave}
   xg -tdd-sync-src {freerun, gnss}
   xg -autosync-link-settings {no, no-co-sa-no-reboot, no-reboot, reboot-remote-if-needed} 
 Link shared settings (Radio Front End)
   xg -cell-id {0..15/1}
   xg -channel-width {10, 20, 40}
    (channel-width 10): xg -freq-dl {6005..6415/50}
    (channel-width 20): xg -freq-dl {6010..6410/20}
    (channel-width 40): xg -freq-dl {6020..6400/50}
    (channel-width 10): xg -freq-ul {6005..6415/50}
    (channel-width 20): xg -freq-ul {6010..6410/20}
    (channel-width 40): xg -freq-ul {6020..6400/50}
  xg -short-cp \{0, 1\} xg -freg-auto {0, 1}
 Link shared settings (Frame Config)
   xg -max-distance {1..100/1}
   xg -sframelen {2, 4, 5, 10}
   xg -tdd-profile {0..7/1}
   xg -tdd-profile-auto-switching {0, 1}
 RF per-station settings
   xg -txpwr {0..27/1}
   xg -ctrl-block-boost {0, 1}
   xg -atpc-master-enable {0, 1}
   xg -atpc-target-rssi {-70..-40/1}
   xg -atpc-rssi-threshold {0..5/1}
 Modulation related
   xg -amc-strategy {normal, conservative, aggressive}
   xg -max-mcs {1..11/1}
 DFS/RSSI scan/Radar detection
   xg -idfs-enable {0, 1}
   xg -idfs-rssi-threshold {1..50/1}
   xg -idfs-ffs-time {0..600/1}
   xg -idfs-rdrdt-enable {0, 1}
   xg -idfs-fix-dl-ul {0, 1}
  Ethernet datapath related
   xg -traffic-prioritization {0..1/1}
    (idfs-enable 0): xg -1588-sync-tai {1, 0}
  Supplementary
   xg -config-restore-time {1..60/1}
   xg -config-restore-index {1..8/1}
   xg -passphrase=<pass>
  aliases:
   xg -freq <val> => xg -freq-dl <val> -freq-ul <val>
```
Описание команд и опций "xg" приведено ниже в таблице

## Title

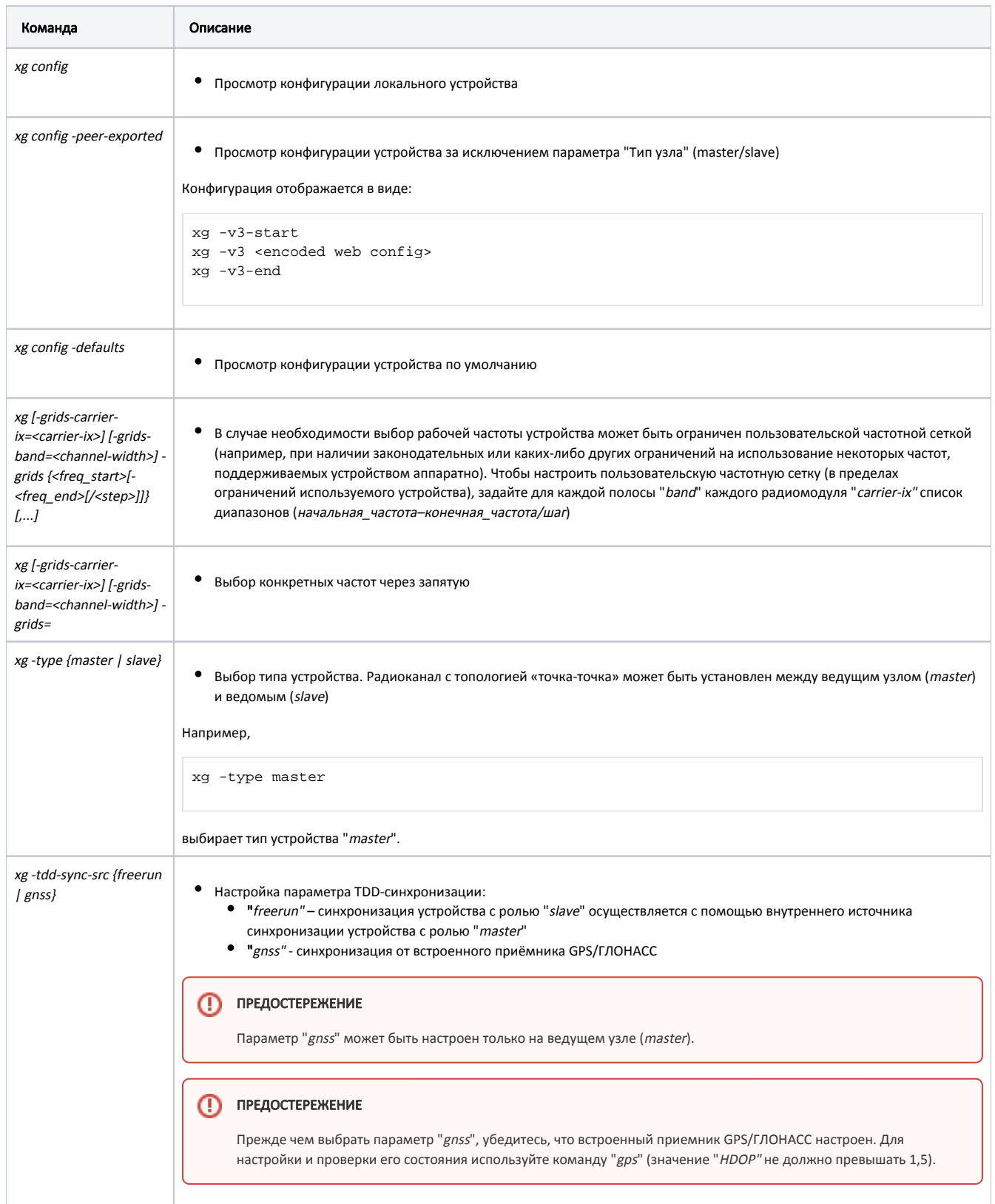

# Title

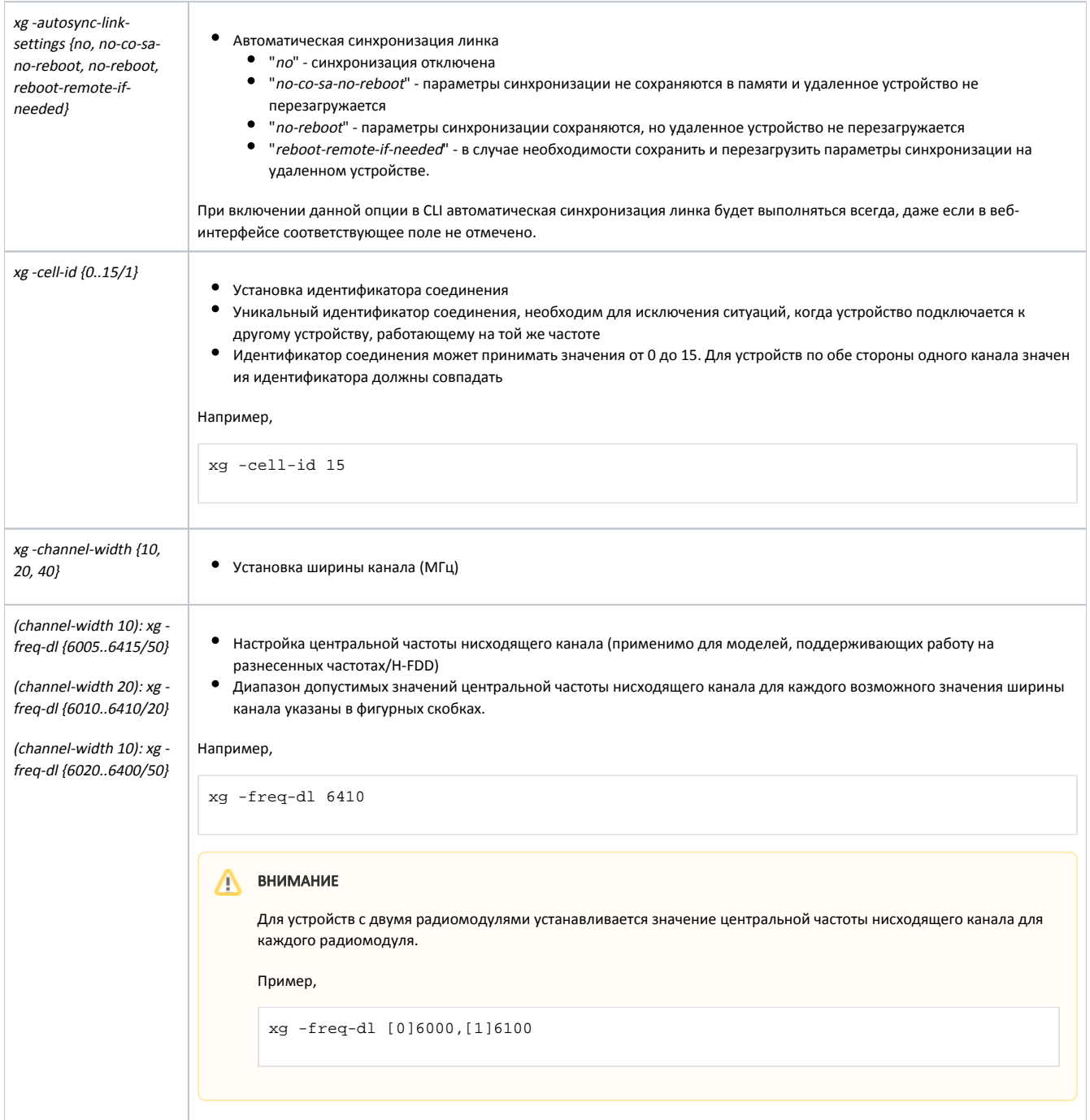

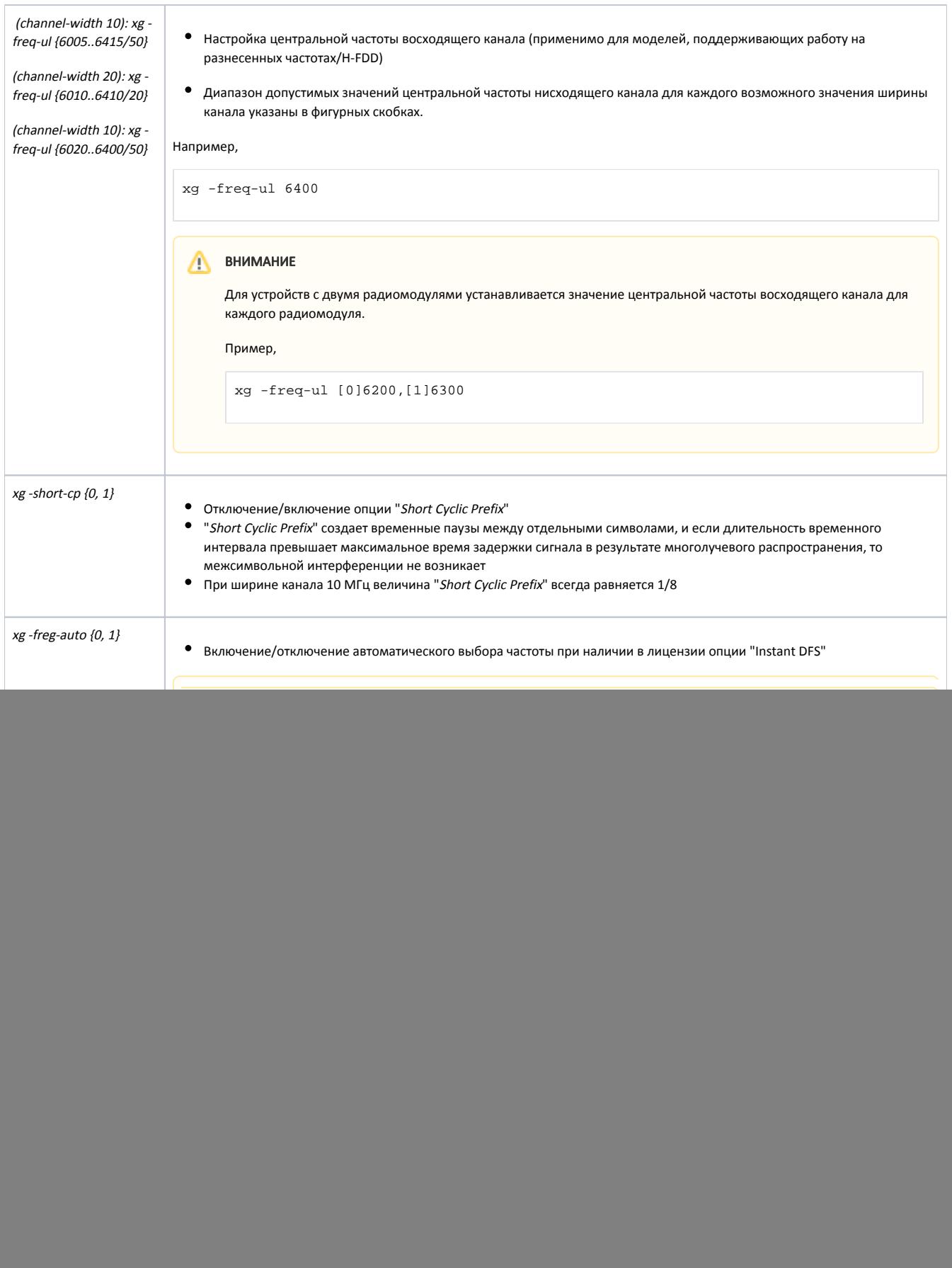

![](_page_5_Picture_130.jpeg)

## Title

![](_page_6_Picture_10.jpeg)

![](_page_7_Picture_19.jpeg)

#### ВНИМАНИЕ

Процедура настройки беспроводного соединения "точка-точка" между устройствами описана в разделе "Предварительная настройка".

# <span id="page-7-0"></span>"xginfo"

Используется для вывода информационных данных.

#### Синтаксис: #1> xginfo [arguments]

```
#1> xginfo
usage:
    xginfo stat [-verbose] [-clear] [-1]
    xginfo capabilities [-verbose]
   xginfo version
   xginfo availability
```
Описание команд и опций "xginfo" приведено ниже в таблице

![](_page_8_Picture_167.jpeg)

Таблица - Описание аргументов команды "xginfo"

# <span id="page-8-0"></span>"xgutils"

#### Команда утилит.

#### Синтаксис:

#1> xgutils [arguments]

```
#1> xgutils
usage:
   xgutils ber-amc-show [-carrier <CARRIER_NUM>] [-1]
    xgutils ber-amc-reset [-mask <STREAM_MASK>]
```
Описание команд и опций "xgutils" приведено ниже в таблице

![](_page_8_Picture_168.jpeg)

<span id="page-8-1"></span>Таблица - Описание аргументов команды "xgutils"

### "xgdfs"

Команда утилит.

Синтаксис: #1> xgdfs [arguments]

```
#1> xgdfs
usage:
 xgdfs -list [-clear]
 xgdfs -stat [-clear]
```
Описание команд и опций "xgdfs" приведено ниже в таблице.

![](_page_9_Picture_73.jpeg)

Таблица - Описание аргументов команды "xgdfs"